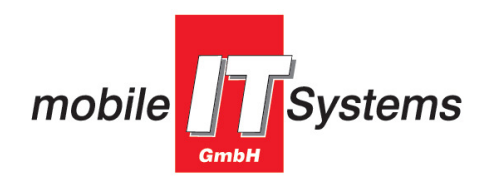

Leonhard-Strell-Straße 11 Telefon: 089/451 08 36-0 85540 Haar / Gronsdorf www.mobile-it-systems.de

Telefax: 089/451 08 36-9 E-Mail: schule@mobile-it-systems.de

SCHUL- UND PRÄSENTATIONSLÖSUNGEN

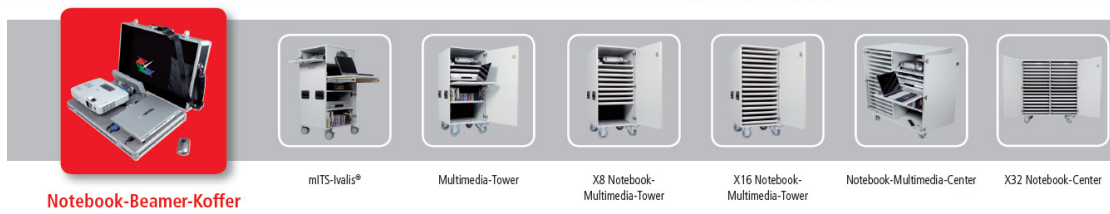

# Notebook-Beamer-Kofferlösung Toshiba R600 / Epson EB-1730W

## Erstinstallation und wichtige Hinweise

#### Inhalt:

- 1.) Montagehinweise
- 2.) Notebook Bios Konfiguration
- 3.) Hinweise zum Sound / Soundsystem
- 4.) Freie USB Schnittstelle Notebook
- 5.) Presenter Mouse
- 6.) Dr. Kaiser PC-Wächter Drive

### 1.) Montagehinweise:

Aus Transport-Sicherheitsgründen wird das Notebook in der Originalverpackung versandt. Verwenden Sie den Notebook-Akku nicht im Tagesbetrieb und lagern Sie diesen an einem kühlen Ort, er wird zur Funktion der Notebook-Beamer-Kofferlösung nicht benötigt, kostet Gewicht und wird bei permanentem, ausschließlichem Netzstrombetrieb sonst nur zerstört. Vor den Ferien oder vor längerer Nichtbenutzung sollten sie den Notebook-Akku jedoch laden und einsetzen, er lädt den Stützakku für die Biosinformationen.

Zum Einsetzen des Notebooks stellen Sie die beiden Niederhalter / Arretierungen nach hinten (Abb. 1 und 2) und setzen das Notebook zuerst vorne auf die grauen, quadratischen Gummigerätefüsse auf und in die Halteklammern ein. Achten Sie dabei darauf, dass Sie die auf die Technikplatte als Distanzhalter und zur zusätzlichen Dämpfung aufgeklebten Gummigerätefüsse nicht verschieben.

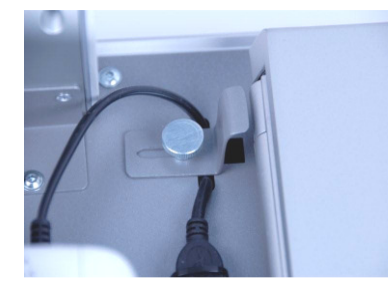

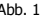

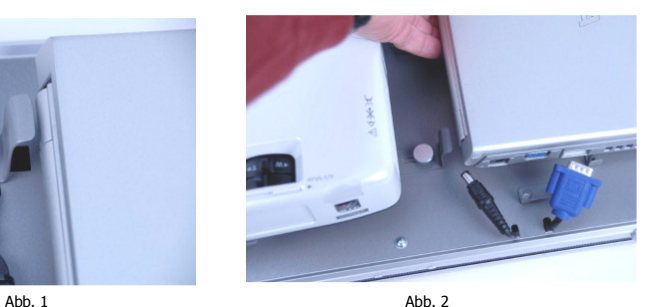

Halten Sie das Notebook dabei hinten hoch und stecken Sie in diesem leicht angehobenen Zustand rechts das USB Kabel (Abb. 3) und links das USB-, VGA- und Stromversorgungskabel (Abb. 4) an.

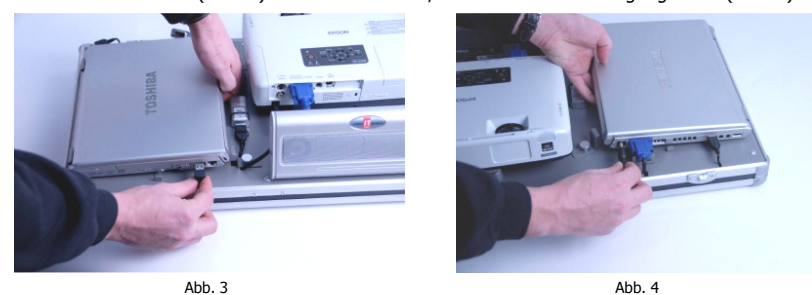

Danach senken Sie das Notebook hinten auf die Geräteträgerplatte ab, achten dabei auf korrekten Sitz der Führung für den VGA Stecker vor dem Absenken (Abb. 5).

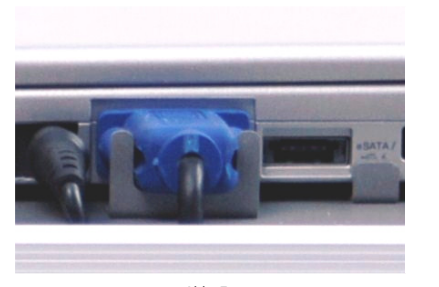

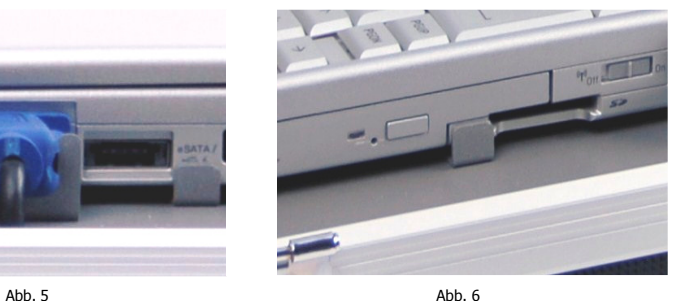

Schieben Sie wie in (Abb. 7) gezeigt, die Niederhalter / Arretierungen mit dem Zeigefinger in RichtungNotebook und drehen Sie mit der anderen Hand die Rändelschrauben fest zu.

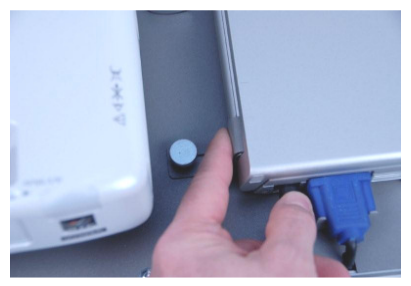

Abb. 7

Einige Ihrer Systembetreuer-Kollegen tauschen die Rändelschrauben gegen M4-Schrauben aus, die nur mit speziellem Werkzeug zu öffnen sind (z.B. Inbus), um zu gewährleisten, dass der Notebook-Beamer-Koffer mit dem Notebook immer als Einheit zusammen bleibt !

Wir haben Ihr Notebook vor Auslieferung bereits hochgefahren, sämtliche Einstellungen vorgenommen und alle Komponenten getestet. Nachfolgende Punkte (2. und 3.) dienen daher nur zur Information bei eventueller Neuinstallation.

#### 2.) Änderung Notebook BIOS Konfiguration (bereits vorgenommen):

Das Notebook erkennt standardmäßig, dass ein externer Monitor / Beamer eingesteckt ist (auch wenn dieser ausgeschaltet bleibt) und schaltet den internen Notebook Bildschirm ab. Um die gleichzeitige Darstellung auf dem Notebook Bildschirm und dem Beamer (also ohne Umschalten durch FN-Taste und F5 im Betrieb) im Bios voreinzustellen, empfehlen wir Ihnen folgendes, einmaliges Procedere:

 Drücken Sie nach Einschalten des Beamers den Einschaltknopf des Notebooks gleichzeitig mit der ESC-Taste, damit gelangen Sie ins BIOS. Im BIOS navigieren Sie durch Drücken der PGDN-Taste auf die 2. Seite. Dort befindet sich links unten der Unterpunkt Display / Power on Display. Stellen Sie durch Drücken der Leertaste von Autoselect auf LCD + CRT (oder LCD + external VGA je nach BIOS Version) um. Speichern Sie diese Einstellung durch Drücken der End-Taste ab, danach haben Sie nach zukünftigen Starts immer eine Anzeige auf dem Notebookdisplay und dem Beamer.

#### 3.) Hinweise zum Sound / Soundsystem:

Das Soundsystem installiert sich durch (mehrmalige) Autoerkennung beim ersten Hochfahren und Einrichten des Betriebssystems selbstständig (bereits vorgenommen). Achten Sie bitte darauf, dass das Soundsystem durch einmaliges Drücken des Einschalttasters am Soundsystem immer An (grüne Kontroll-LED leuchtet) bleibt. Der mechanische Lautstärkedrehregler am Soundsystem sollte auf das Maximum aufgedreht sein. Die Lautstärke regeln Sie dann ausschließlich durch den Lautstärkeregler des Betriebssystems, der auch über den Lautstärkeregler rechts vorne am Notebook betätigt werden kann.

#### 4.) Freie USB-Schnittstelle Notebook:

Das Notebook ist mit 3 USB-Schnittstellen ausgestattet.

 Zwei davon sind für die Soundausgabe und den Empfänger der Presenter Mouse belegt. Bei dem freien USB-Anschluß (direkt neben dem blauen VGA Stecker) handelt es sich um eine eSATA / USB Kombination, d.h. Sie können entweder ein USB Gerät oder eSATA Geräte dort anschließen (Abb. 5).

#### 5.) Presenter Mouse:

Die beigelegte Wireless Multimedia Presenter Mouse dient als Mouse, Fernbedienung für den Toshiba Videoplayer (vorwärts / rückwärts, laut / leise) und im Presentermodus als Laserpointer und Vor / Zurück-Taster für Powerpointpräsentationen. Den Wechsel zwischen Presentermodus und Mouse / Audio-Video Modus wechseln Sie mit dem Umschalter am Mouseboden.

Um das "Verlieren" des USB-Mouse-Empfängers zu verhindern, haben wir diesen fest im Koffer montiert und verdrahtet. Da dieser USB-Mouse-Empfänger durch Einlegen in das Batteriefach der Mouse auch dazu dient, die Mouse auszuschalten, haben wir Ihnen einen Kunststoffblock produziert, der die selbe Funktion übernimmt. Nehmen Sie diesen also vor Betrieb der Mouse aus dem Batteriefach heraus und setzen Sie ihn nach Beenden Ihrer Präsentation wieder ein.

#### 6.) Dr. Kaiser PC-Wächter Drive:

Der beigelegte Dr. Kaiser PC-Wächter Drive arbeitet mit den Betriebssystemen Win XP, Win Vista und Windows 7, dient als Sicherung Ihrer fertigen Installation und sollte am Ende Ihrer Installationen installiert werden.

Sie können festlegen wann die von Ihnen definierte "Idealkonfiguration" wieder hergestellt werden soll (Empfehlung: Bei Nutzung durch viele Kollegen "nach jedem Bootvorgang").

Wir wünschen Ihnen viel Erfolg bei Einsatz der Notebook-Beamer-Kofferlösung. Da unsere Produkte mit Ihren Wünschen "wachsen", bzw. ständiger Optimierung unterliegen, sind wir für Feedback und Kritik dankbar!